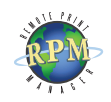

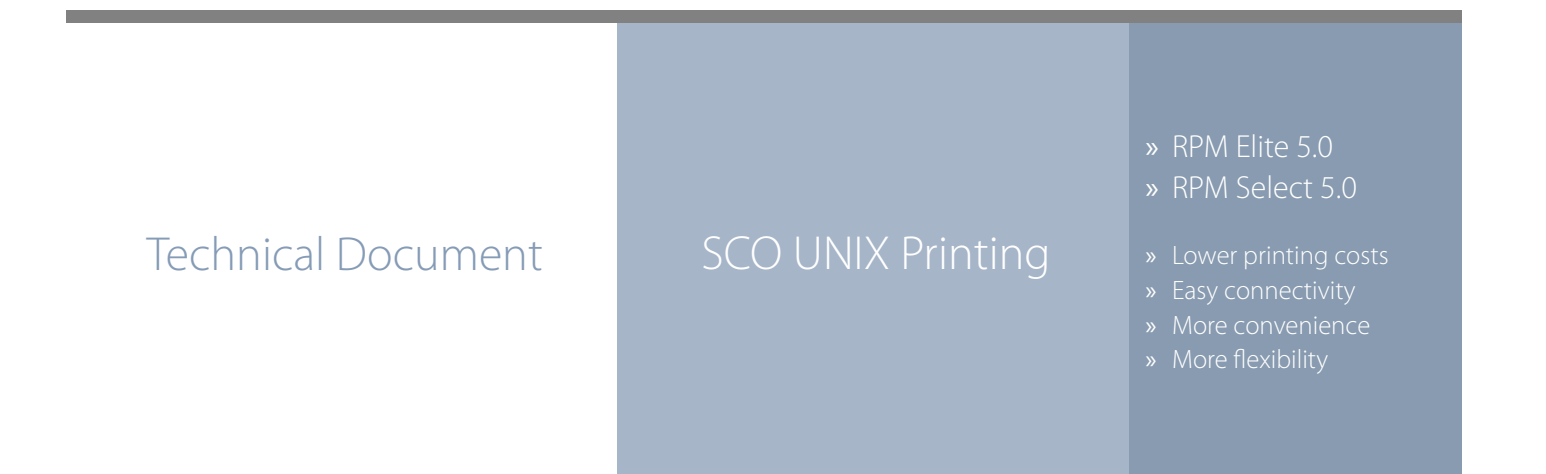

## RPM Remote Print Manager easily connects SCO UNIX servers with Windows-based printers and systems.

- ◊ RPM includes a full set of easy-to-use features for simplifying document workflows, connecting disparate platforms, and lowering printing complexity and costs.
- ◊ If you are interested in other printing software, check out [ExcelliPrint](http://ipds.brooksnet.com/index.html). or [INTELLI](http://lpr.brooksnet.com/index.html)scribe

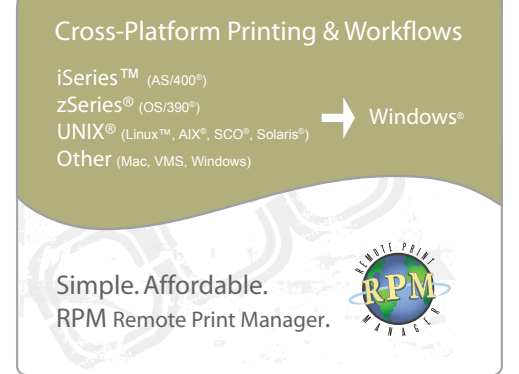

The purpose of this document is to assist you in configuring your SCO UNIX server to print through RPM. It is intended for UNIX and network administrators. For these instructions, you need to know the IP address or DNS hostname of your computer where RPM is installed.

## **Creating a Queue in RPM**

- 1. In RPM, choose Create from the Queue menu.
- 2. Enter the name of the new queue you wish to add and click Create. The new queue will be created.
- 3. Highlight the queue and choose Settings from the Queue menu. Add the action(s) necessary to produce your desired results. For instance, if you want to archive the file to disk, add Archive to disk. If you want to print the documents, choose a Raw or Text printer action.
- 4. Now add any transforms you require. If the data is plain text, a Text markup transform may be used. Once in text markup, it can be converted to PDF or HTML with the appropriate transform, or printed to a Text printer action. If the incoming data is PCL, you need to first remove the PCL codes. Postscript format, requires no transforms, but a Raw printer action.

Note: These instructions are intended to provide only a brief introduction on RPM configuration. For more detailed instructions, refer to the [RPM manual.](http://www.brooksnet.com/software/remoteprintmanager/rpm-manual.pdf)

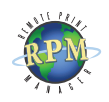

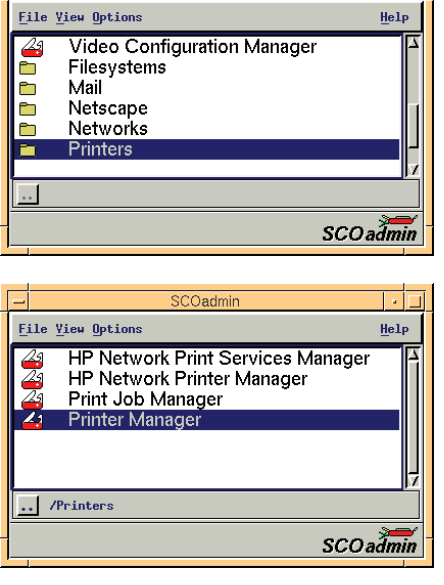

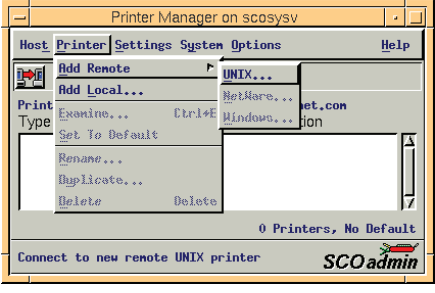

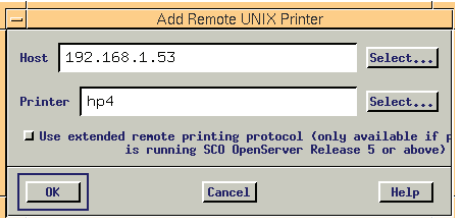

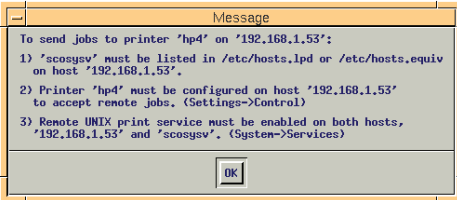

## **Creating a printer with SCO UNIX**

- 1. We recommend you perform a telnet test to verify your UNIX server can make a TCP connection to RPM. To do so, type the following at a UNIX command prompt: **telnet <address> 515**. Substitute the IP address or hostname of your RPM host where appropriate.
- 2. Run scoadmin and select Printers. Then select Printer Manager.
- 3. From the Printers menu, point to Add Remote and choose UNIX. If remote printing is not configured, scoadmin will ask you to configure remote printing. Press OK.
- 4. Add the IP address of the computer running RPM and the RPM queue name. Remember to substitute your IP address or hostname. Deselect Use extended remote printing protocol. If you forget, you can later modify the /etc/printcap file and remove the ':ex' from the printer definition. Leave a single colon separator.
- 5. Scoadmin will now prompt you with steps to perform on both the SCO server and the RPM host. Nothing needs to be done at this time on the RPM host computer.
- 6. To test this printer, you can run the following command from a UNIX command line: **cat /etc/ printcap | lp -d hp4**.

Congratulations, you have now successfully configured your SCO server to print through RPM. If you have different users logging in, you could modify their user profile to use this printer as their default.